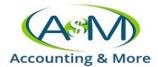

## ATOM CLIENT PORTAL

How clients will access the portal and use menu to upload documents, get a copy of their tax return, request an appointment, etc.

- Client will receive link to access their portal
  - o <a href="https://login2.atomanager.com/ATOM">https://login2.atomanager.com/ATOM</a> AMI/WebInfo.aspx
- Login with Employee ID Number, Social Security Number, or Email
- Password: 1040
- Client will then be prompted to create a new password

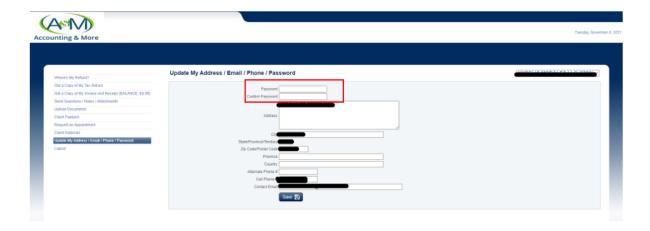

• Client's menu of items to do:

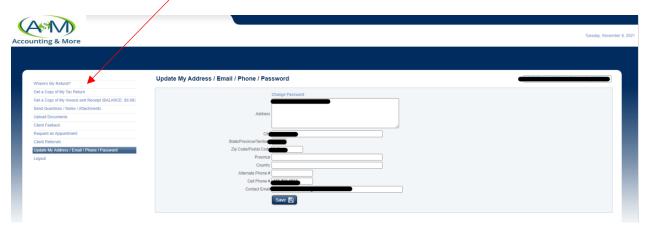

- Verify status of return
- Get copy of their return
- Upload documents
- Request appointments

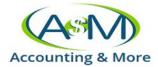

- How to upload documents?
  - Click on upload documents
  - You can browse and look for the file
  - Or drop files on gray box

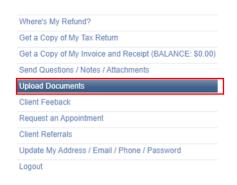

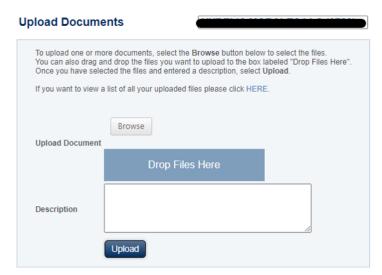

- Once uploaded you may find under Get a Copy of My Tax Return
- o Client can also see their tax return in Get a Copy of My Tax Return

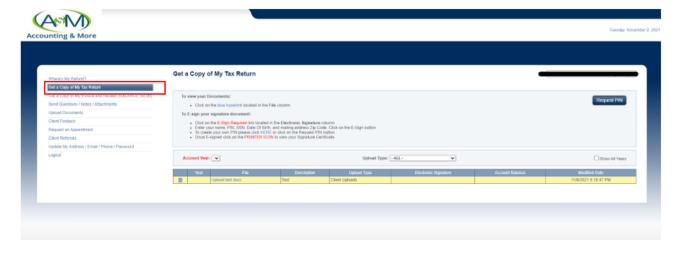